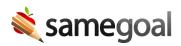

# User Guide

Learn the basics of SameGoal. This is the perfect place to start.

- General Training Video
- General Training Guide

#### **Getting Started**

- Log in
- Change password
- Reset password
- Link your accounts
- Add a bookmark
- Create a desktop shortcut
- Screen overview

#### Writing Documents

- Search students
- Student enrollment status
- Create a new document
- Copy to a new document
- Document overview
- Document prefill
- Field tips & guidance
- Autosave
- Rich text editing/toolbar
- Spellcheck
- Copy/paste
- Keyboard shortcuts
- Attachments

## Printing

- Preview/print
- Alternate views
- Bulk printing
- Draft watermark
- Print document versions

#### Collaboration

- Share documents
- Permission Requests
- Collaborative editing
- Chat
- Document History

#### **Banked Values**

- User banks
- District banks

#### Pronouns and Gender

• Pronouns and Gender

# Compliance

• Document validation

## Meetings & Signatures

- Holding meetings
- Meeting mode
- Topaz signature pads
- Electronic signatures
- Remote electronic parent signatures

#### Translation

• Translation

## Progress Reports

- Progress reports
- Progress monitoring charts

## Document Lifecycle

- Mark documents complete
- Correct a completed document
- Create a formal amendment
- Transfer documents
- Delete documents
- Undelete documents

# **Program Participation**

- Program participation
- Program deadlines

#### Document Management

- Document list filters
- Bulk actions
- Bulk share
- Manage your caseload
- "My Students" list
- "All" list

#### Notifications

• Notifications

## Reports

- Reports
- Report settings
- Navigating reports
- Report troubleshooting and FAQs

# Log Out

• Log out